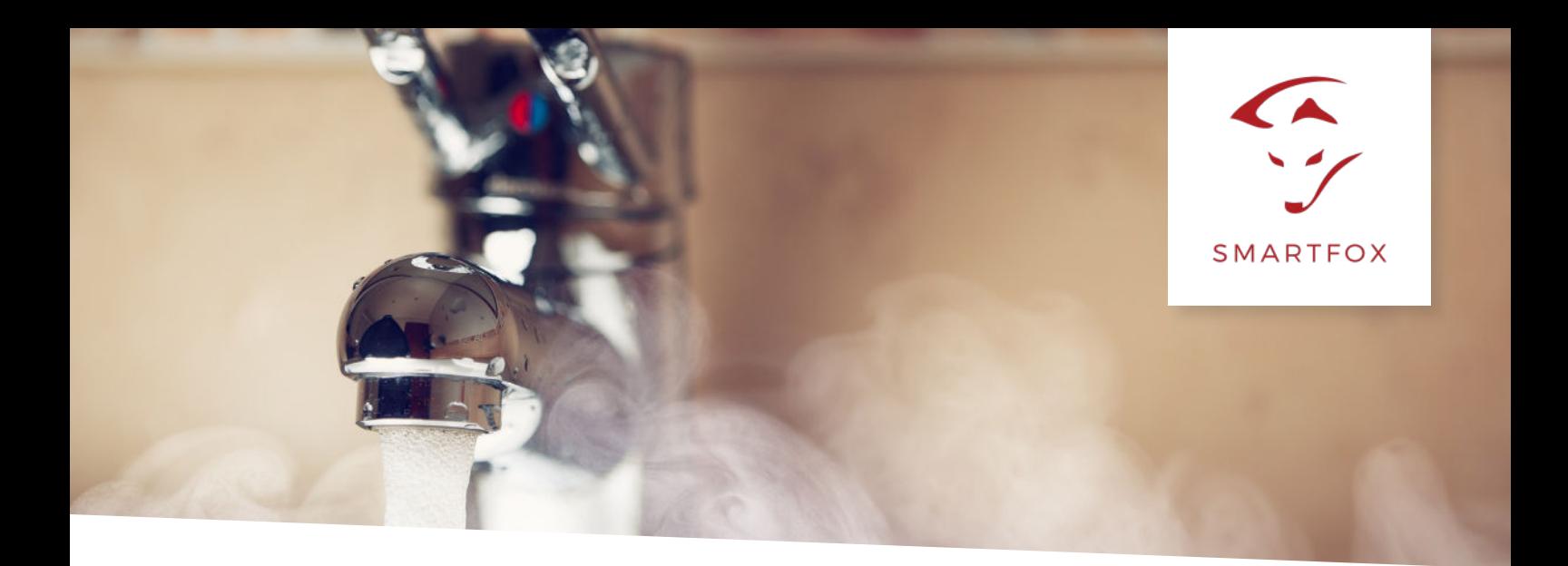

# ANSTEUERUNG EGO-SMART-HEATER via RS485

Nachfolgende Anleitung erklärt den Anschluss & die Parametrierung des EGO-Smart-Heaters zur Übschussansteuerung per SMARTFOX Pro via RS485. Der Heizstab mit einer maximalen Heizlast von 3500W kann in 500W Stufen abhängig vom Überschuss zugeschalten werden. Die Regelung der Heißwasseraufbereitung funktioniert somit automatisch und PV optimiert.

#### **Benötigte Artikel:**

» **SMARTFOX Pro (mindest Softwarestand EM2 00.00.02.00)** ArtNr.0791732486575

» **EGO-Smart-Heater (RS485- Modbus RTU)** ArtNr.0123456789

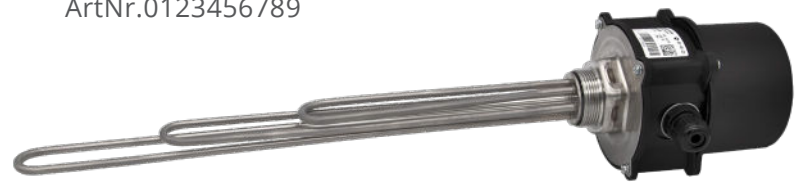

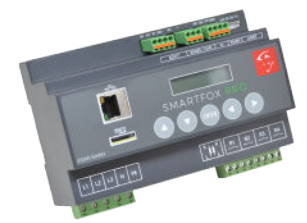

## **Installation EGO Smart Heater**

Installieren Sie den EGO Smart Heater exakt nach Herstelleranleitung.

Für die Verkabelung der RS485-Verbindung ist ein geeignetes geschirmtes Kabel zu verwenden. Data+ und Data- sollen verdrillt (Twisted Pair) ausgeführt sein. Die Schirmung des Kabels ist einseitig mit dem GND-Kontakt zu verbinden (vorzugsweise am Heizstab).

**WARNUNG!** Die Installation des Heizstabs darf ausschließlich von Fachkräften mit geeigneten Qualifikationen durchgeführt werden.

**Klemmenbezeichnung RS485 SMARTFOX PRO - EGO Smart Heater**

#### **SMARTFOX PRO**

**RS485A = + RS485B = - GND = 0V** 

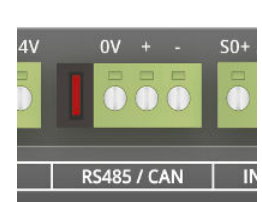

## **EGO Smart Heater**

**RS485A = A RS485B = B GND = C** 

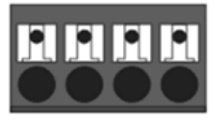

### **HINWEIS!** Klemmenbezeichung siehe Seite 1

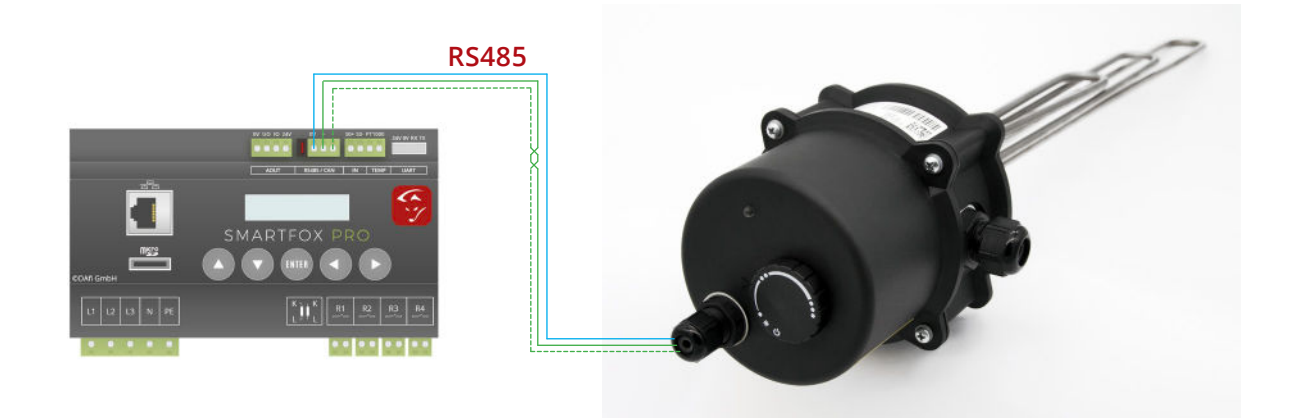

#### **Parametrierung SMARTFOX Pro**

Folgende Schritte zeigen die erforderliche Parametrierung am SMARTFOX Pro über das Webportal my.smartfox.at. Das erstellen des Benutzeraccounts und das Anlegen des SMARTFOX im Webportal werden hier nicht gezeigt.

- 1. Öffnen Sie das Webportal my.smartfox.at
- 2. Das Menü "Einstellungen" "Meine Geräte" auswählen.
- 3. Geräteparametrierung öffnen.

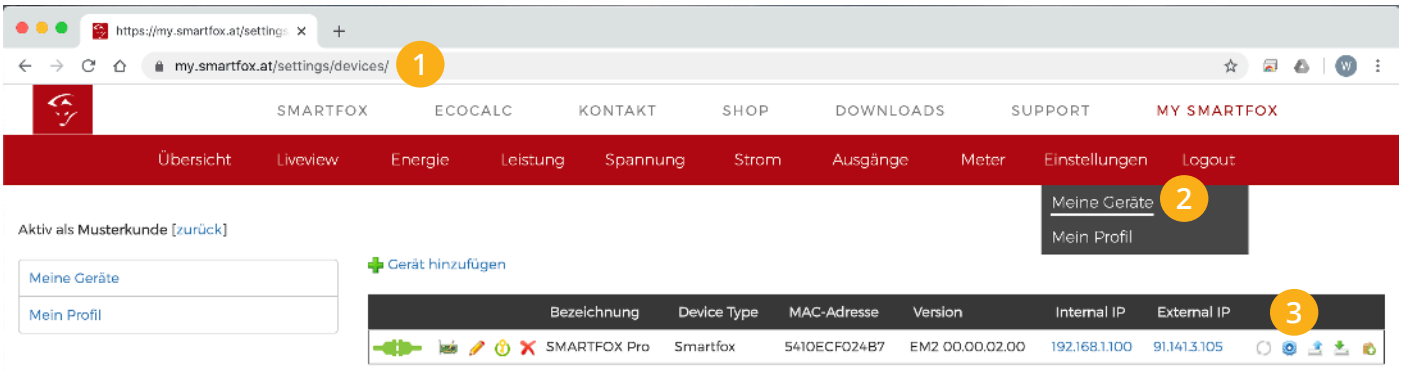

- 4. Wählen Sie das Menü "Verbrauchsregler"
- 5. Im Untermenü Verbrauchsregler "EGO HEATER" auswählen.
- 6. Stellen Sie die RTU Adresse auf 247.
- 7. Der Zielwert kann nach Bedarf parametriert werden. (Empfehlung: Werte zwischen -20 & -200W)

8. Der Leistungswert kann auf 0 belassen werden, wenn die "Lasterkennung" aktiviert ist. Nach erfolgreicher Verbindung mit dem Heizstab wird die Nennleistung automatisch eingetragen. Alternativ kann die Nennleistung des Heizstabs manuell eingetragen werden.

**HINWEIS!** Führen Sie am SMARTFOX einen Neustart aus, sobald Sie die Parametrierung bis Punkt 8 abgeschlossen haben. Das Gerät verbindet sich anschließend mit dem Heizstab und die Werte der Lasterkennung werden automatisch eingetragen.

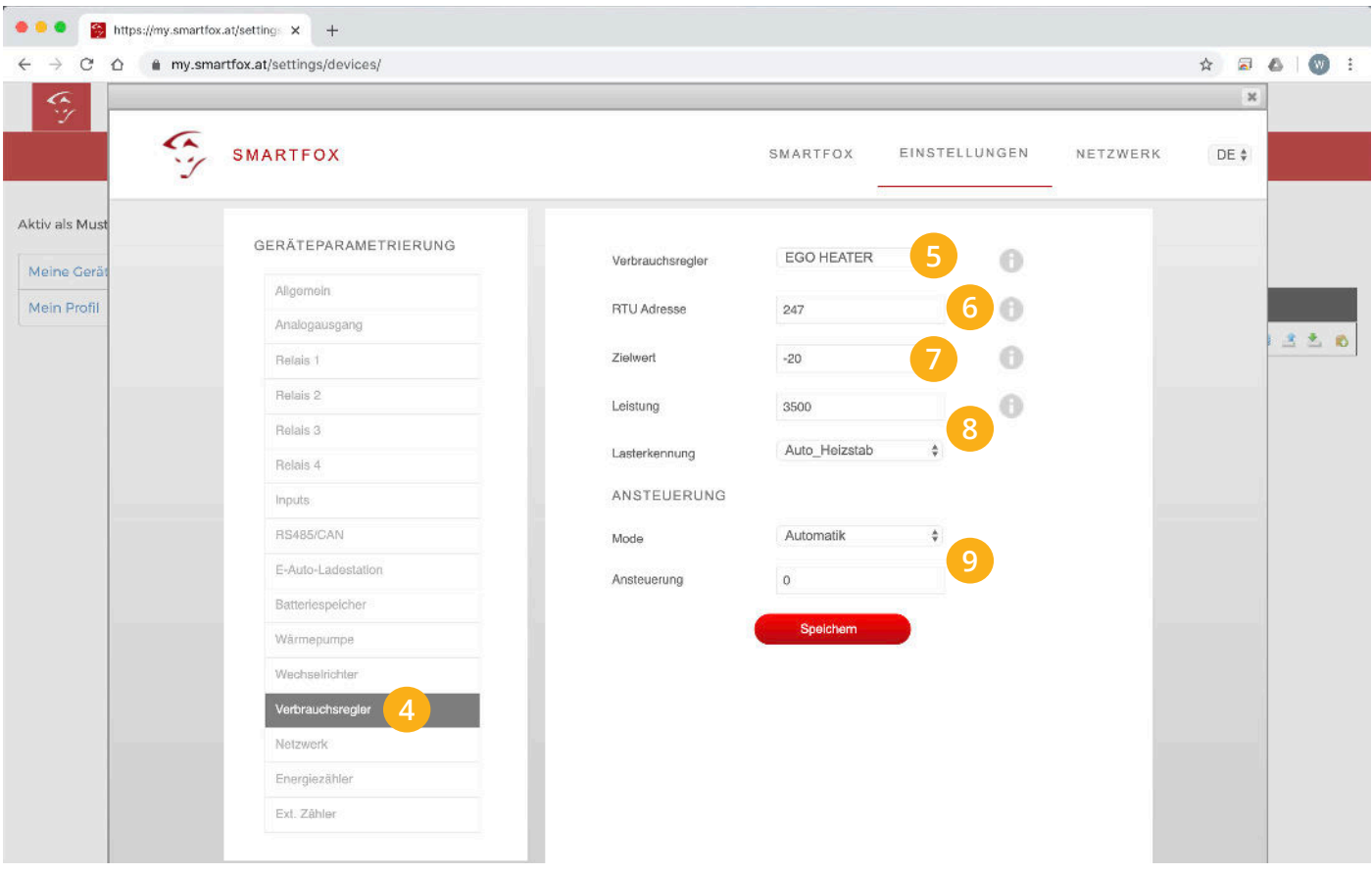

9. Zur Überschussregelung belassen Sie den Mode auf "Automatik". Um die Installation zu testen kann hier z.B. kurz "Manuell" - 100% eingetragen werden. Der Heizstab wird dann mit vollem Signal angesteuert. Vergessen Sie nicht den Modus wieder auf "Automatik" zu stellen um unütigen Netzbezug zu vermeiden.

10. Wechseln Sie im Webportal in den "LiveView"

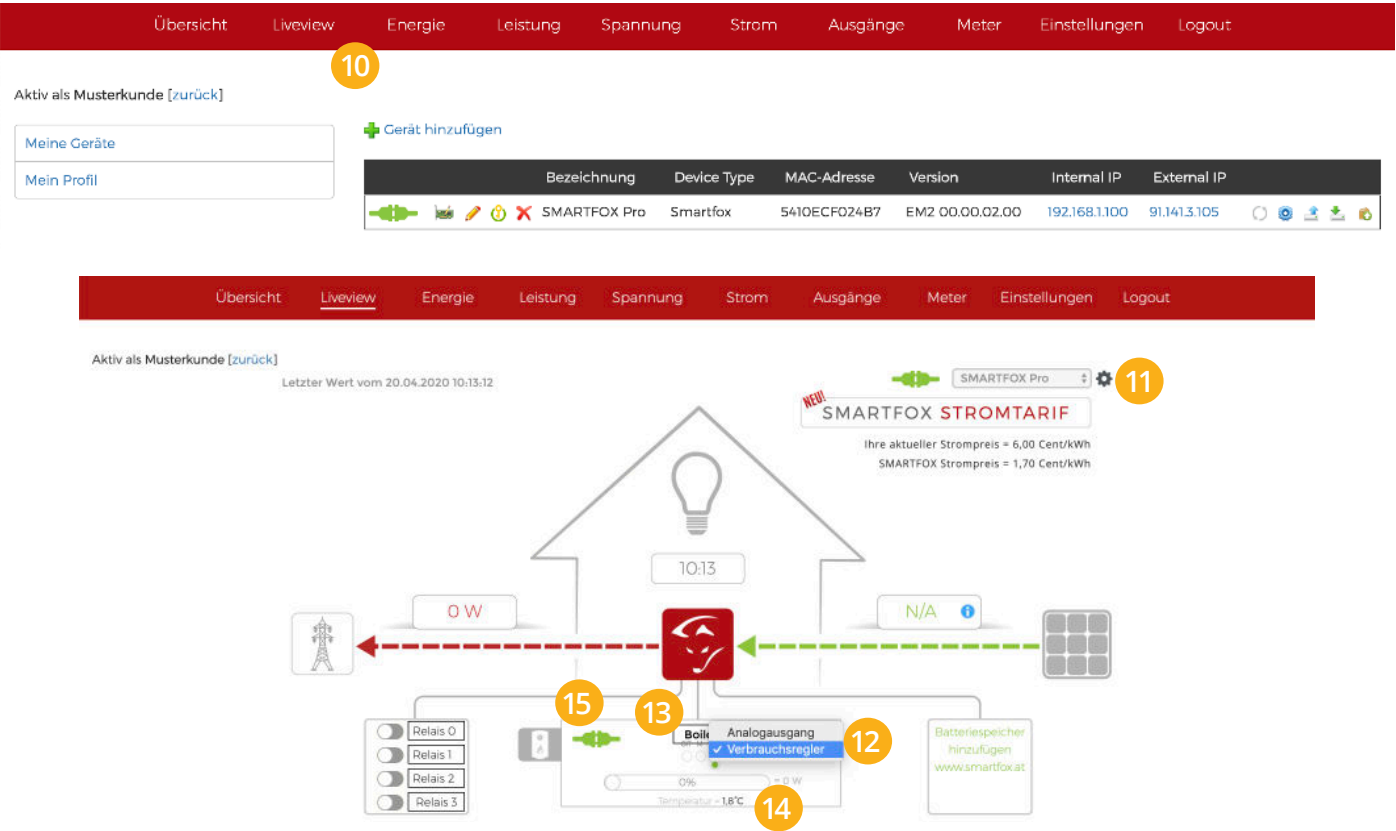

- 11. Durch klicken auf das Zahnrad wird die Einstellungsebene geöffnet.
- 12. Im Drop Down Menü "Verbrauchsregler" auswählen.
- 13. Der Anzeigename kann frei eingegeben werden z.B. Boiler oder Puffer
- 14. Die gemessene Temperatur des internen Temperatursenors wird angezeigt.
- 15. Das Steckersymbol gibt den Verbindungsstatus zum Heizstab an.

grün = Verbindung OK rot = Fehler

![](_page_3_Picture_6.jpeg)

![](_page_3_Picture_82.jpeg)

16. Wie bereits in Punkt 9 beschrieben, kann auch im LiveView der Betriebsmodus geändert werden. Anbei nochmals eine kurze Übersicht der Betriebsmodi

**A = Automatik:** SMARTFOX steuert den Heizstab je nach vorhandenem Überschuss automatisch an.

![](_page_3_Figure_10.jpeg)

**M = Manuell:** Nach Aktivierung des Manuellen-Modus kann mit dem Schieberegler ein beliebiger Aussteuerungsgrad gesetzet werden. Die Einstellung bleibt solange aktiv, bis diese manuell wieder quittiert wird.

![](_page_3_Figure_12.jpeg)

**Off = Aus:** die Ansteuerung des EGO Smart Heaters ist deaktiviert. Die Einstellung bleibt solange aktiv, bis diese manuell wieder quittiert wird.

![](_page_3_Figure_14.jpeg)

**Irrtümer und technische Änderungen vorbehalten.**